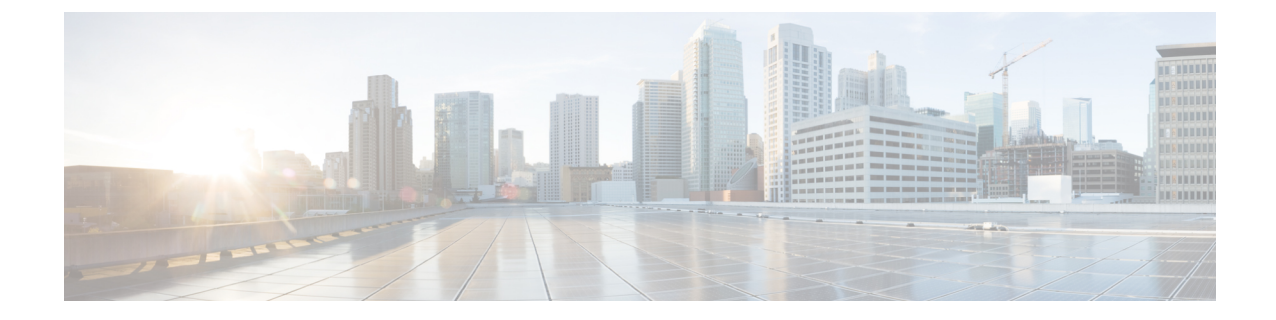

# リモート ワーカー緊急コール

- リモート ワーカー緊急コールの概要 (1 ページ)
- リモート ワーカー緊急コールの前提条件 (1 ページ)
- リモート ワーカー緊急コールの設定タスク フロー (2 ページ)

## リモート ワーカー緊急コールの概要

リモート ワーカー緊急コール機能により、顧客はリモート バーチャル プライベート ネットワー ク(VPN)接続を使用した信頼性の高い緊急コール サポートをリモート ワーカーに提供できま す。オフプレミスユーザからの緊急コールは公安応答局(PSAP)にルーティングされ、各コール ではユーザが提供するロケーション情報が配信されます。

この機能を使用するには、デバイス登録が中断されるたびにリモート ワーカーがロケーションを 確認または更新する必要があります。最初に、オフプレミス向けデバイス(顧客のネットワーク にリモート接続するデバイス)にカスタマイズ可能な免責事項通知が表示されます。この通知は、 正しいロケーション情報を提供するようユーザに指示します。ロケーション情報が提供されると、 指定したデバイスに現在関連付けられているオフプレミス ロケーションが表示されます。ユーザ は現在のロケーションを確認するか、または保存されている別のロケーションをデバイスのディ スプレイで選択します。新規ロケーションの場合、ユーザに対し、新規ロケーションを作成する ための Cisco Emergency Responder Off-Premises User Web ページが表示されます。

管理者はこのプロセスを完了する前に、デバイスがコールできる接続先を、設定されている 1 つ の接続先だけに制限できます。この操作により、デバイスのユーザは免責事項に同意し、現在の ロケーション情報を提供した後で、デバイスを通常どおり使用できるようになります。

## リモート ワーカー緊急コールの前提条件

リモート ワーカー緊急コール機能を設定する前に、Cisco Emergency Responder で Intrado(サード パーティ製アプリケーション)を設定する必要があります。での@の設定の詳細にCiscoEmergency Responderついては、を参照してください。Cisco Emergency Responder [アドミニストレーション](https://www.cisco.com/c/en/us/support/unified-communications/emergency-responder/products-maintenance-guides-list.html) ガ [イド](https://www.cisco.com/c/en/us/support/unified-communications/emergency-responder/products-maintenance-guides-list.html)

# リモート ワーカー緊急コールの設定タスク フロー

始める前に

手順

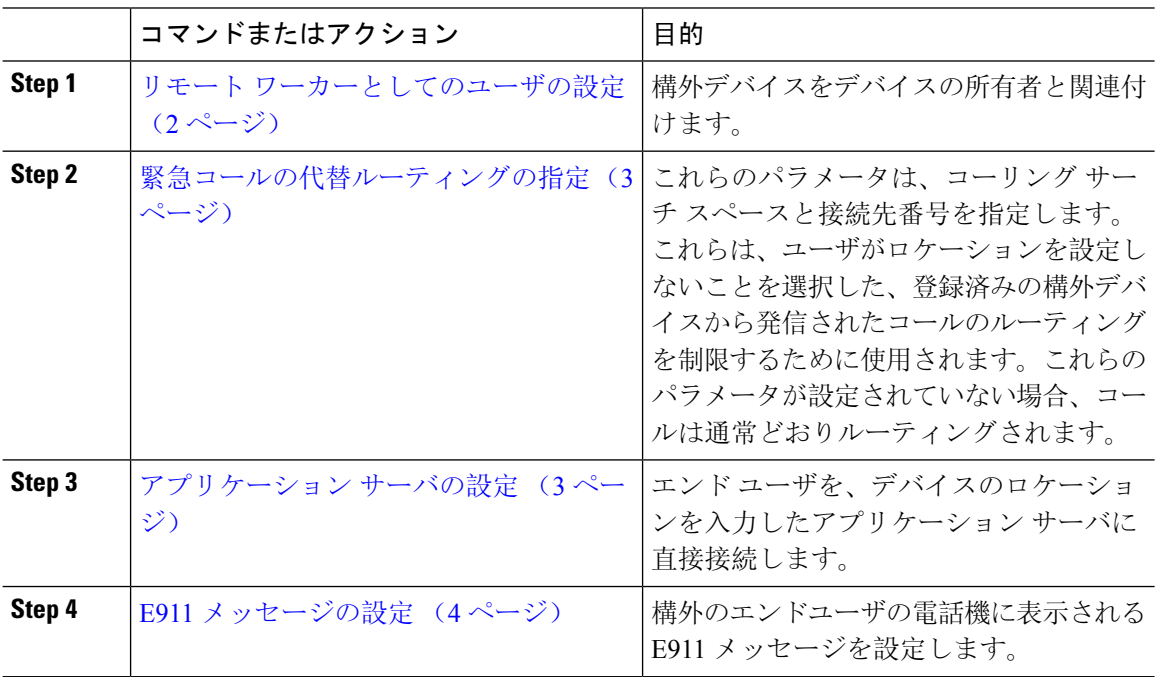

## リモート ワーカーとしてのユーザの設定

### 始める前に

Cisco Emergency Responder に Intrado が設定されていることを確認します。Cisco Emergency Responder での Intrado の設定の詳細については、『Cisco Emergency Responder [アドミニストレーション](https://www.cisco.com/c/en/us/support/unified-communications/emergency-responder/products-maintenance-guides-list.html) ガイ [ド』](https://www.cisco.com/c/en/us/support/unified-communications/emergency-responder/products-maintenance-guides-list.html)を参照してください。

### 手順

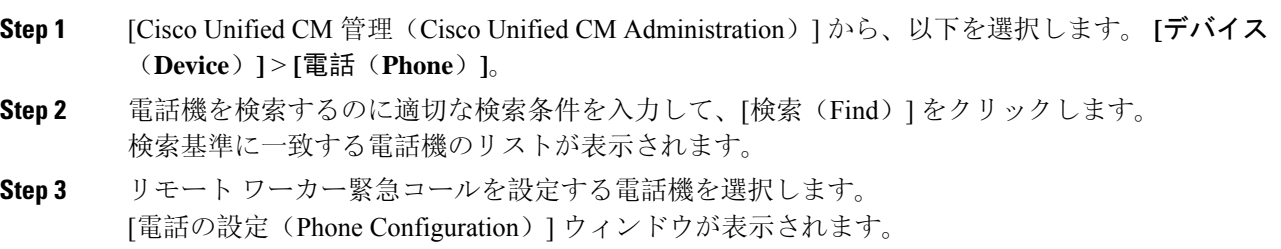

- **Step 4 [**デバイス情報(**Device Information**)**]**セクションで、**[**オーナーのユーザー**ID**(**Owner User ID**)**]** ドロップダウンリストから適切なユーザIDを選択して、**[**オフプレミスロケーションを要求(**Require off-premise location**)**]** チェック ボックスをオンにします。
- **Step 5** [保存(Save)]をクリックします。

### 緊急コールの代替ルーティングの指定

コーリングサーチスペースと接続先番号を設定するには、次の手順を実行します。これらのパラ メータは、ユーザがロケーションを設定していない構外に登録してあるデバイスからのコールの ルーティングを制限するために使用されます。これらのパラメータを設定しない場合、コールは 通常どおりにルーティングされます。

#### 手順

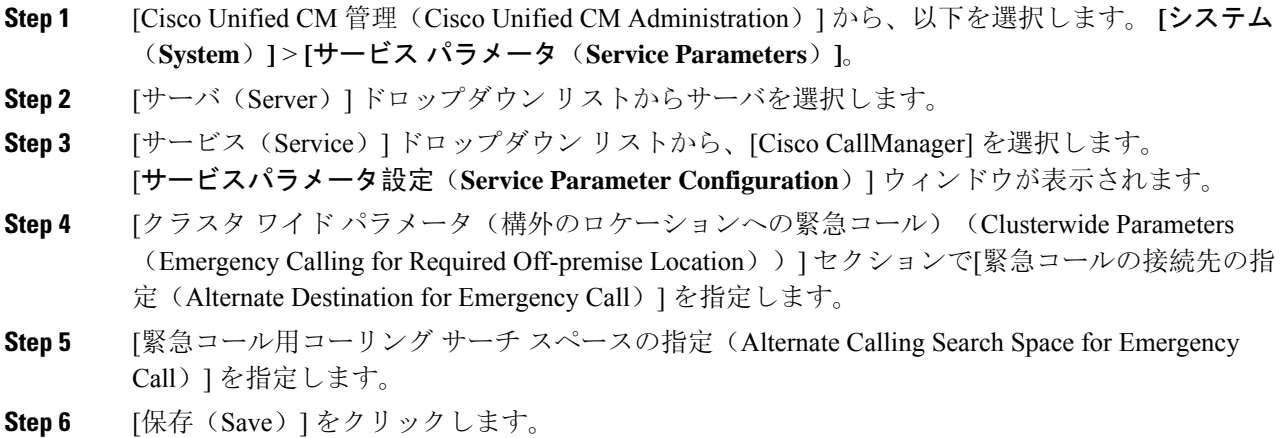

### アプリケーション サーバの設定

E911 プロキシが Cisco Emergency Responder と通信できるようにするには、アプリケーション サー バを設定する必要があります。E911プロキシは、ユーザがデバイスの場所を入力するアプリケー ション サーバにユーザを転送するために使用されます。

#### 手順

**Step 1** [Cisco Unified CM 管理(Cisco Unified CM Administration)] から、以下を選択します。 **[**システム (**System**)**]** > **[**アプリケーション サーバ(**Application Server**)**]** を選択します。

**Step 2 [**新規追加**]** をクリックします。 [アプリケーション サーバ(**Application Server**)] ウィンドウが表示されます。

- **Step 3** [アプリケーション サーバのタイプ(Application Server Type)] ドロップダウン リストで [CER の ロケーション管理(CER Location Management)] を選択します。
- **Step 4** [次へ(Next)] をクリックします。
- **Step 5** [名前(Name)]フィールドで、設定するアプリケーションサーバを特定する名前を指定します。
- **Step 6** [IP アドレス(IP Address)] フィールドに、設定するサーバの IP アドレスを入力します。
- **Step 7 <br>
<br/>
[使用可能なアプリケーション ユーザ (Available Application Users)] のリストから、アプリケー** ション ユーザを選択し、下向きの矢印をクリックします。
- **Step 8** [エンド ユーザの URL(End User URL)] フィールドに、このアプリケーション サーバに関連付け られるエンド ユーザの URL を入力します。
- **Step 9** [保存(Save)] をクリックします。

### **E911** メッセージの設定

次の手順を使用して、構外デバイスの E911 メッセージを選択して編集します。

#### 手順

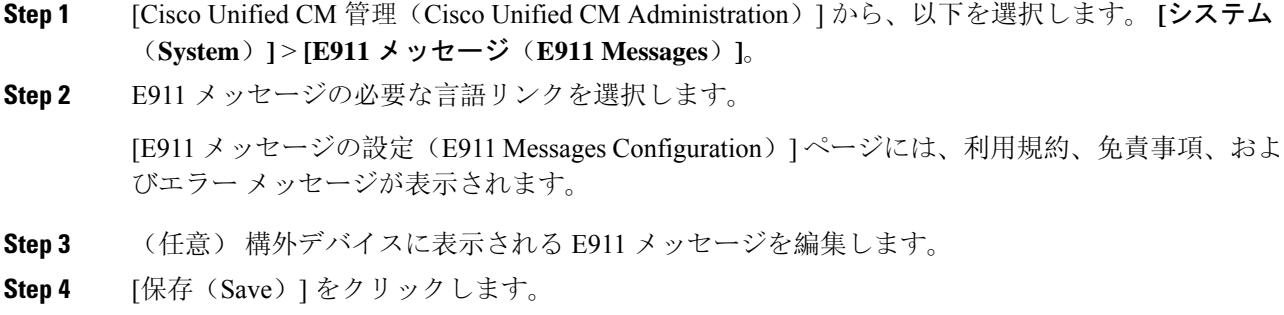

翻訳について

このドキュメントは、米国シスコ発行ドキュメントの参考和訳です。リンク情報につきましては 、日本語版掲載時点で、英語版にアップデートがあり、リンク先のページが移動/変更されている 場合がありますことをご了承ください。あくまでも参考和訳となりますので、正式な内容につい ては米国サイトのドキュメントを参照ください。